## **ROBOTI TALENTATI LA DESEN**

1. Schimbă scena astfel încât să ai suprafața de deplasare albă. Poziționează robotul în mijloc. Apasă butonul pentru "creionul" traseului și culoarea de fundal(cercul).

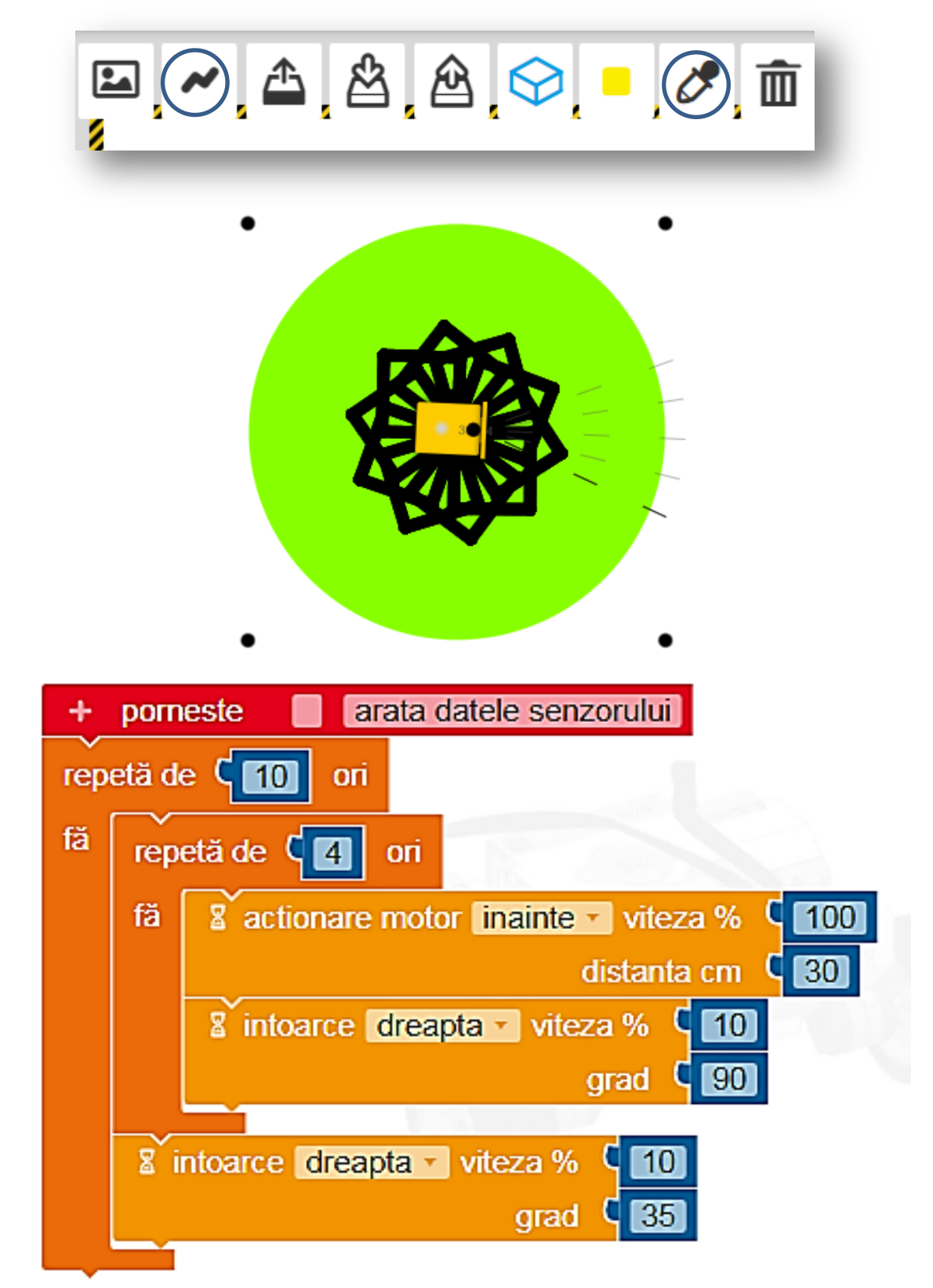

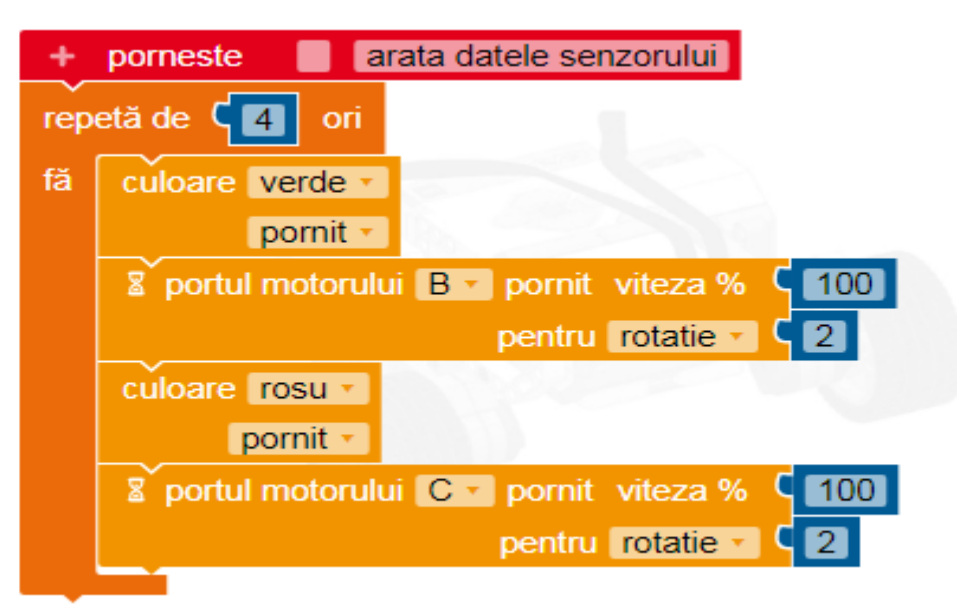

## **Realizarea unei linii curbe**

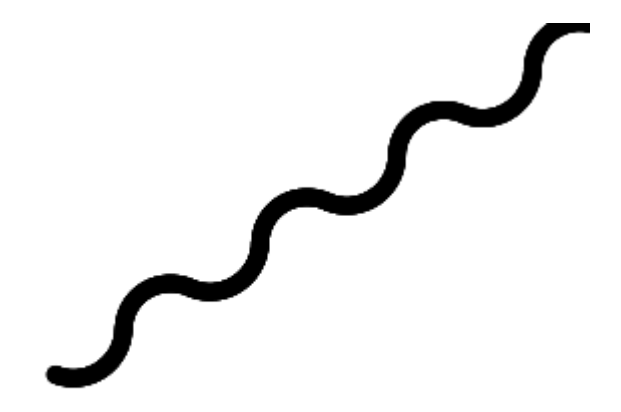

**Scrieți programul pentru ca EV3 să deseneze un cerc.**